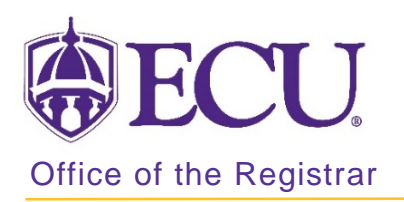

## How to view section level prerequisite and test score restrictions in Banner 9

Section prerequisites and test score restrictions are entered at the course level based on requirements listed in the university catalog and are copied to the section level when a section is created.

If prerequisites and test score restrictions do not reflect the catalog requirement, please contact [regis@ecu.edu](mailto:regis@ecu.edu) to have the restrictions updated before creating all new sections.

- 1. Log in to Banner 9 Admin Pages.
- 2. At the Banner 9 Admin Pages home screen type Schedule Prerequisite and Test Score Restrictions or

SSAPREQ.

- 3. Enter the following information in the search screen:
	- a. Term code
	- b. Course CRN number OR use the CRN look up button  $\lfloor \frac{m}{2} \rfloor$  to search for the course.

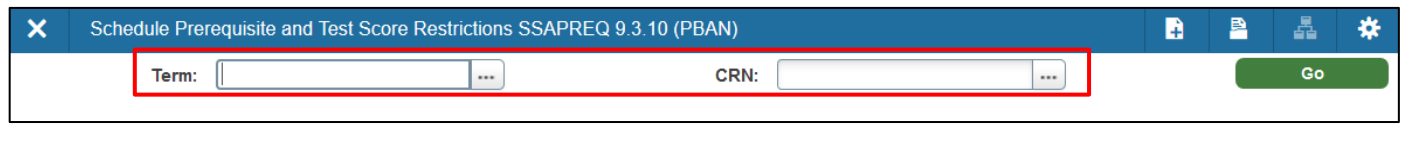

- 4. Click the **GO Go** button.
- 5. Click on the Section Test Score and Prerequisite Restrictions tab to view prerequisites and test score restrictions.

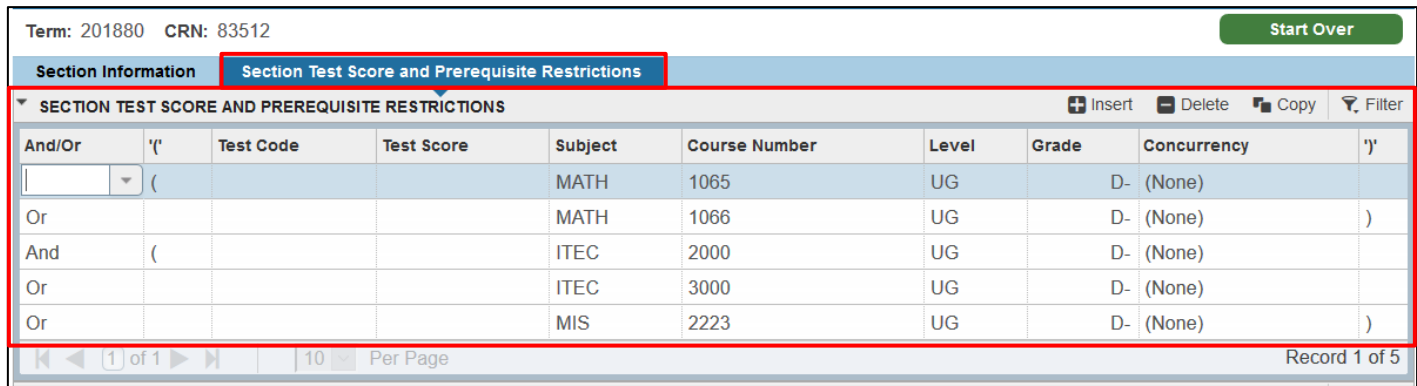